## Oracle® Hyperion Smart View for Office, Fusion Edition

Release 11.1.2.0.000 Patch Set 1 (PS1): 11.1.2.1.102

## Readme

[Skip Navigation Links]

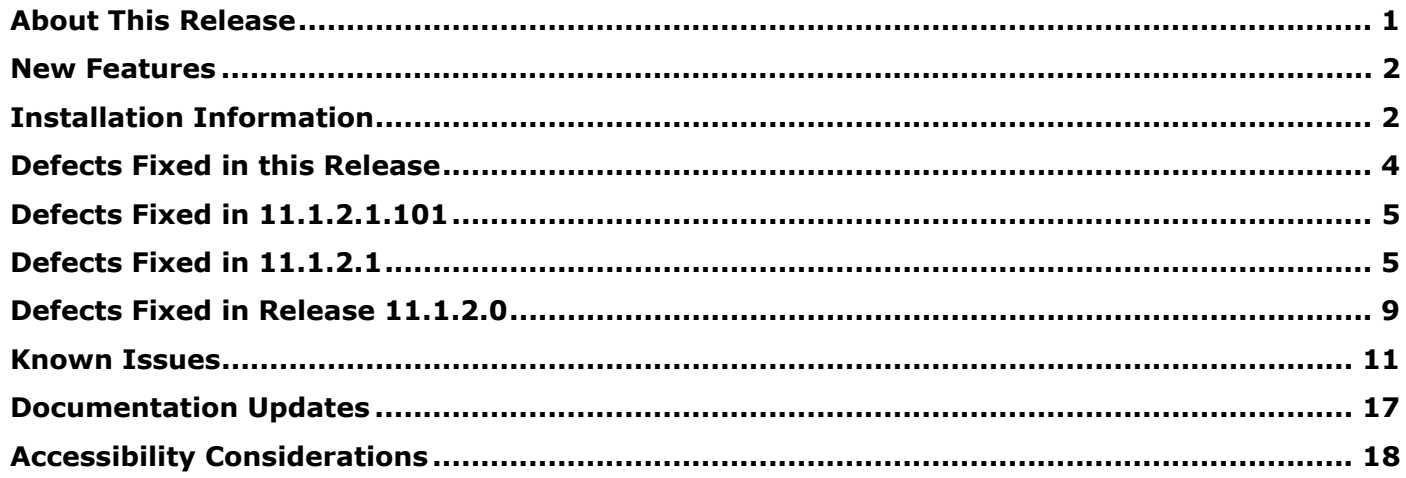

### About This Release

This Readme file describes the defects fixed in this patch and the requirements and instructions for applying this patch.

Caution: You are urged to carefully read and understand the following requirements. Failure to comply may result in applying a patch that can cause your application to malfunction, including interruption of service and/or loss of data. Before installing or applying this patch:

Verify that your system configuration (product version, patch level, and platform) exactly matches what is specified in the Readme.

### **Release Type**

This release is a Patch Set Update (PSU), and it is a full installation of the product.

### **Supported Paths to This Release**

You can upgrade to Smart View Release 11.1.2.1.102 from the following releases:

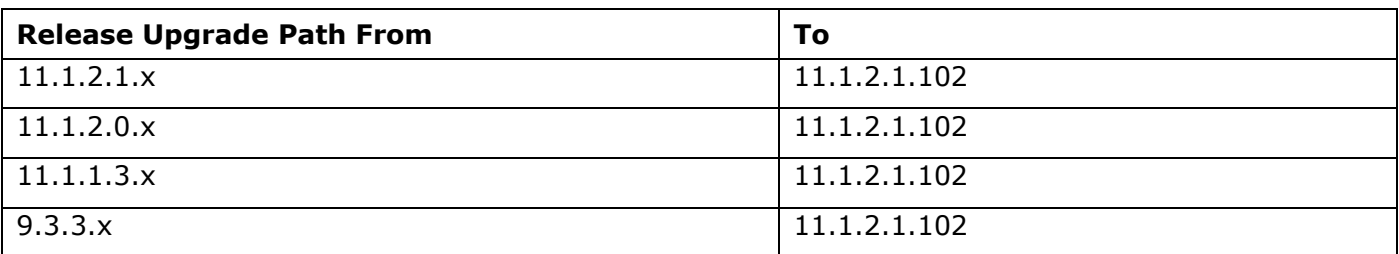

### **Supported Platforms and Release Compatibility with Data Providers**

Information about system requirements and supported platforms for EPM System products is available in a spreadsheet format in the Oracle Hyperion Enterprise Performance Management System Certification Matrix. This matrix is posted on the Oracle Fusion Middleware Supported System Configurations page on the Oracle Technology Network (OTN) and listed in the Oracle Business Intelligence product area:

http://www.oracle.com/technology/software/products/ias/files/fusion\_certification.html

### **Prerequisites**

To use the new features available in this release, you must install Oracle Essbase 11.1.2.1.102 and Oracle Hyperion Provider Services 11.1.2.1.102. Otherwise, you can use data providers compatible with Smart View 11.1.2.1.x as specified in the Certification Matrix.

### **Supported Languages**

Information about supported languages for EPM System products is available in a spreadsheet format on the Translation Support tab in the *Oracle Hyperion Enterprise Performance Management System Certification Matrix*. This matrix is posted on the Oracle Fusion Middleware Supported System Configurations page on OTN (listed in the Oracle Business Intelligence product area):

http://www.oracle.com/technology/software/products/ias/files/fusion\_certification.html

**Note:** The online help and documentation for this release is available only in English.

Top of Document

### New Features

See *Oracle Hyperion Smart View for Office New Features*.

Top of Document

### Installation Information

### **Installing Directly**

- 1. Download the Smart View zip file from My Oracle Support.
- 2. Unzip the file.
- 3. Double-click smartview.exe to start the installation wizard. Note: On Windows 7, you must run smartview.exe as an administrator.
- 4. Follow the prompts to install Smart View.
- 5. Install the online help as follows:
	- a. Open the zip file that you downloaded in step 1.
	- b. From that zip file, open smartview-user.zip, which contains the online help system.
	- c. Extract all files to ORACLE HOME\common\epmstatic\smartview\docs\<language>, typically

C:\Oracle\middleware\EPMSystem11R1\common\epmstatic\smartview\docs\en

### **Installing by Autodeployment**

These instructions are for upgrading from Smart View 11.1.2.x only. If you are upgrading from an earlier version of Smart View, use the autodeployment instructions provided in the documentation for the specific release.

#### **Server Installation**

1. Enable autodeployment for Essbase as follows: in Provider Services, navigate to EPM\_ORACLE\_INSTANCE\bin and set these properties in essbase.properties:

smartview.webservice.autodeploy.force=false smartview.webservice.autodeploy.warn=false

- 2. Make backup copies of smartview.exe and version.xml before deploying the replacement files.
- 3. Download the Smart View zip file from My Oracle Support.
- 4. Unzip the file.
- 5. Copy smartview.exe and version.exe to the location of the Workspace installation, typically: C:\Oracle\Middleware\EPMSystem11R1\common\epmstatic\wspace\SmartView
- 6. Install the online help as follows:
	- a. Open the zip file that you downloaded in step 3.
	- b. From that zip file, open smartview-user.zip, which contains the online help system.
	- c. Extract all files to ORACLE\_HOME\common\epmstatic\smartview\docs\<language>, typically: C:\Oracle\Middleware\EPMSystem11R1\common\epmstatic\wspace\SmartView\docs\en

#### **Client Installation**

- 1. In Smart View, select Open, and then Smart View Panel.
- 2. Connect to Essbase in one of the following ways:
	- **Through Shared Connections**
	- Through a private connection with the following URL:
		- o Essbase: http://<server>:19000/aps/SmartView
		- o Planning: http://[server]:19000/HyperionPlanning/SmartView
		- o Financial Management: http://[server]:19000/hfmofficeprovider/hfmofficeprovider.aspx
		- o Reporting and Analysis: http://[server]:19000/raframework/browse/listxml Note: Autodeployment does not work for Reporting and Analysis in this release (12870087).
- 3. When the message "New Smart View client version available" is displayed, click "Click here to Install."
- 4. In File Download, select Run.
- 5. If a Microsoft Excel security warning is displayed, select Run.
- 6. When prompted, confirm the upgrade, select Yes.
- 7. The installation wizard is displayed; select Next.
- 8. When prompted, close all open Microsoft applications, and then click OK.
- 9. In the installation wizard, click Next and follow the prompts to install Smart View.
- 10. Open Excel.
- 11. On the Smart View ribbon, select the arrow next to Help, and then About.
- 12.Verify the new version of Smart View.

## Defects Fixed in this Release

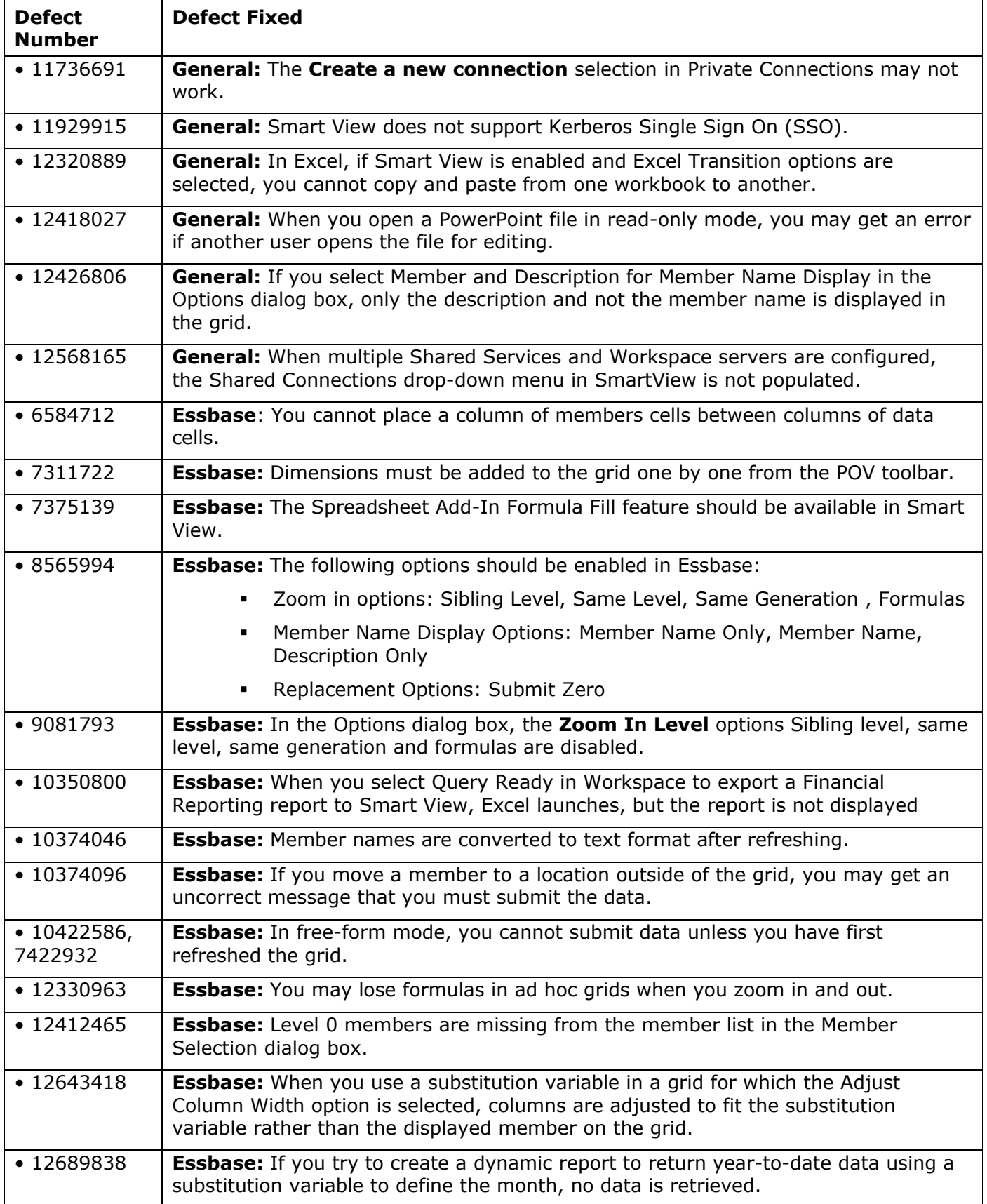

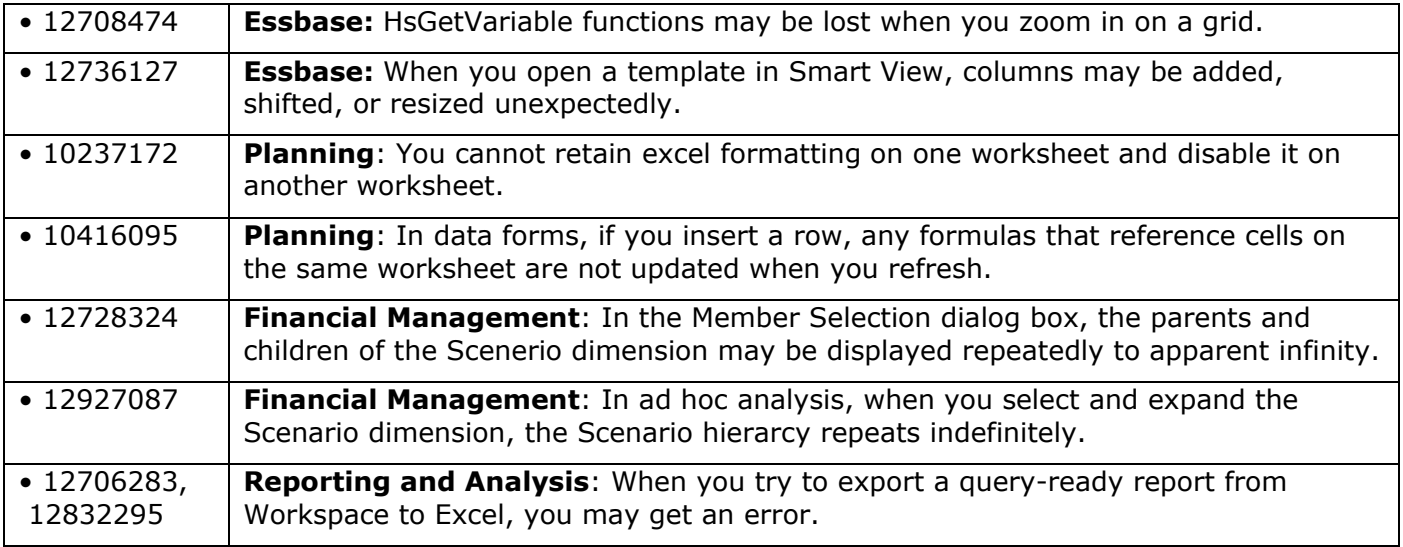

Top of Document

### Defects Fixed in 11.1.2.1.101

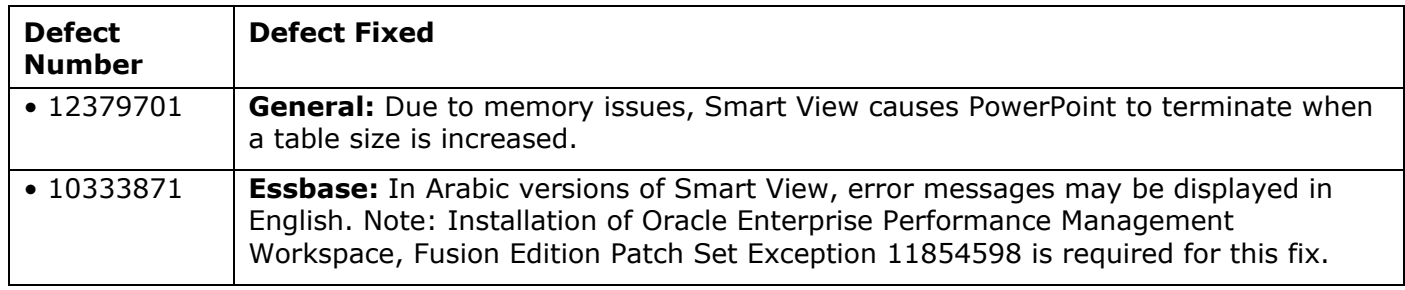

Top of Document

## Defects Fixed in 11.1.2.1

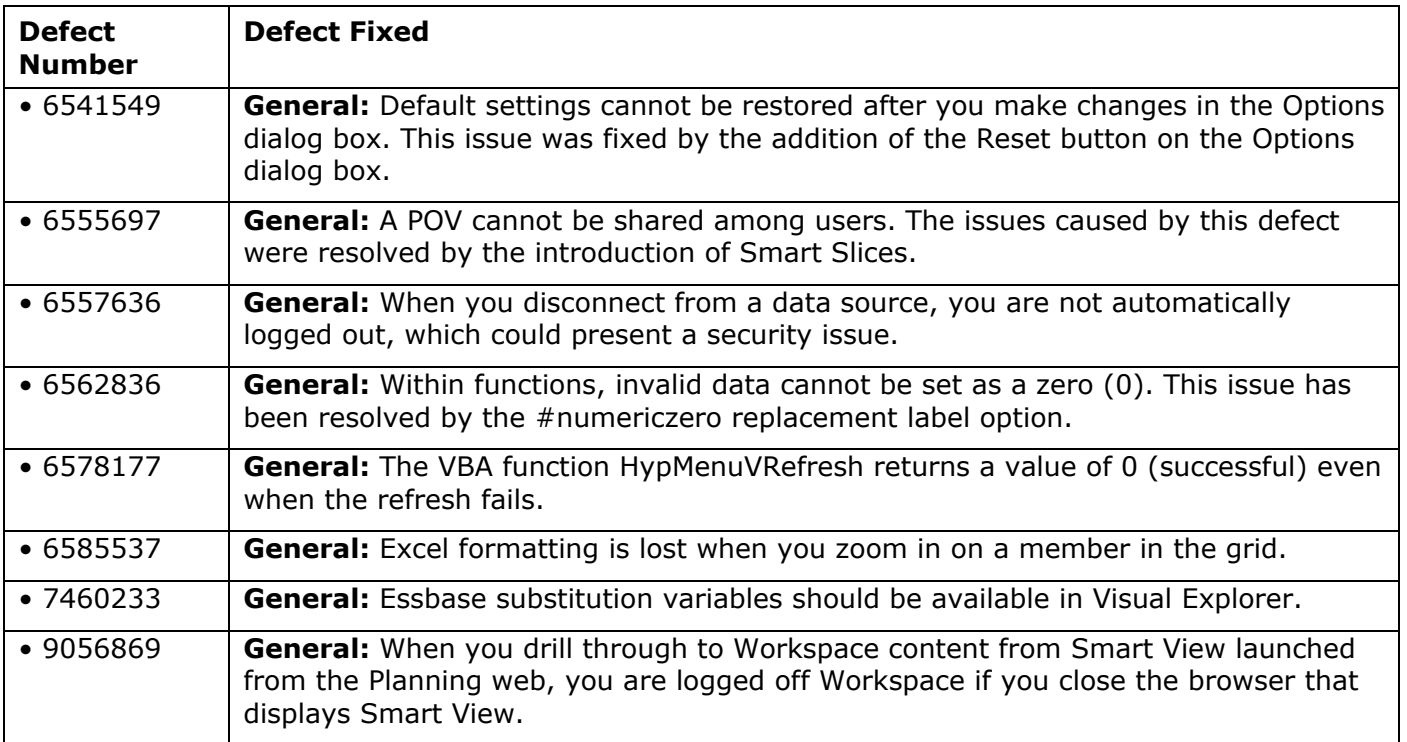

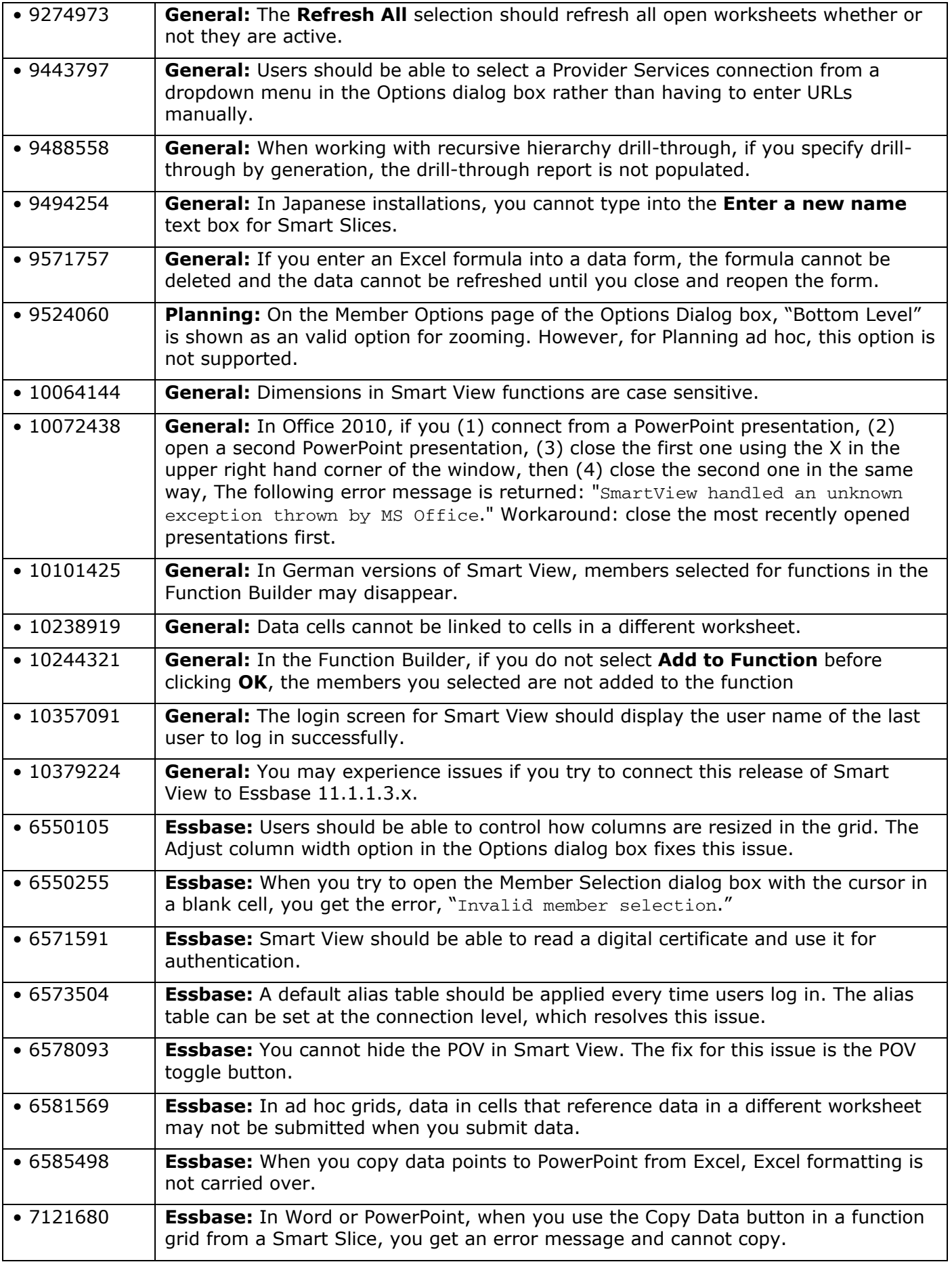

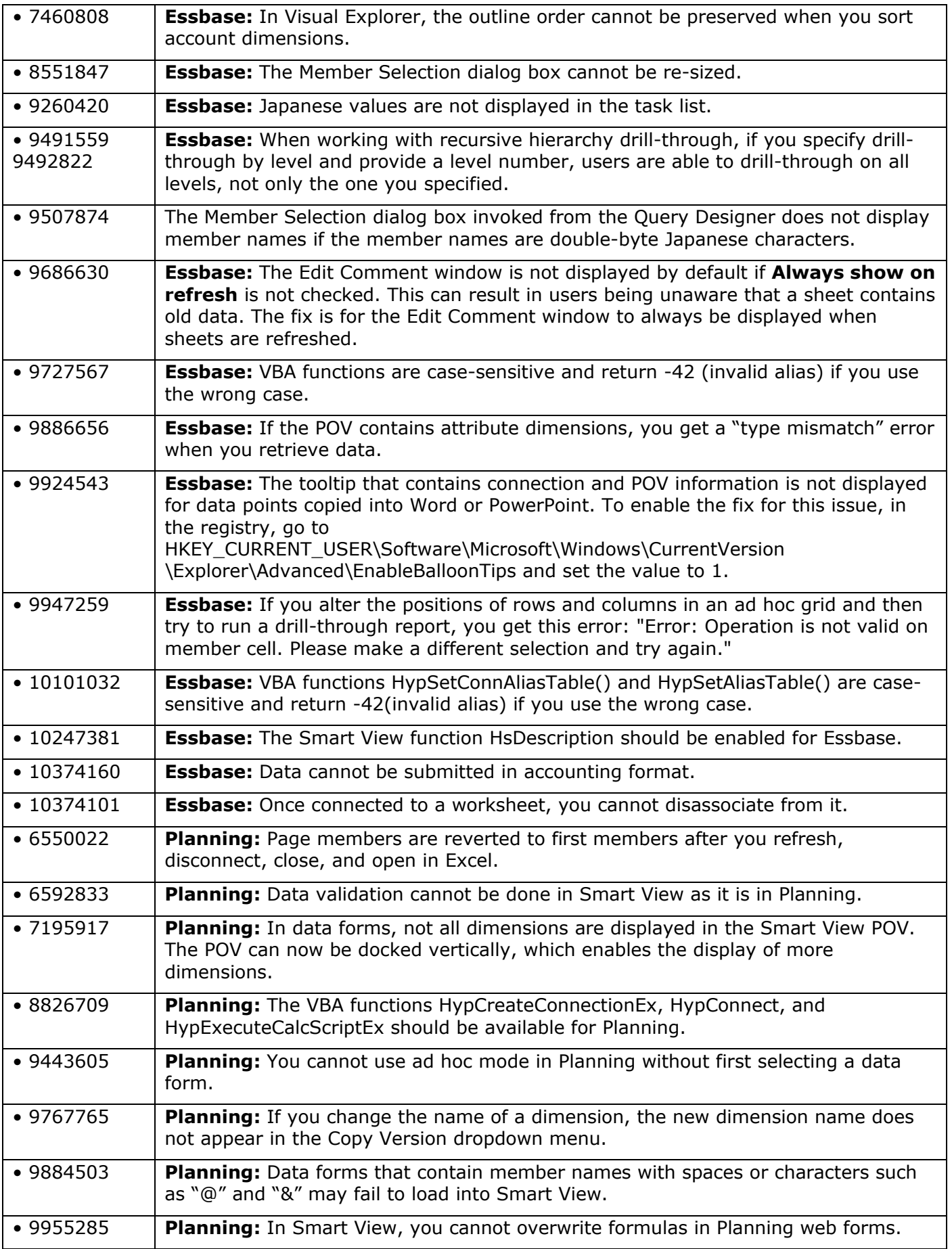

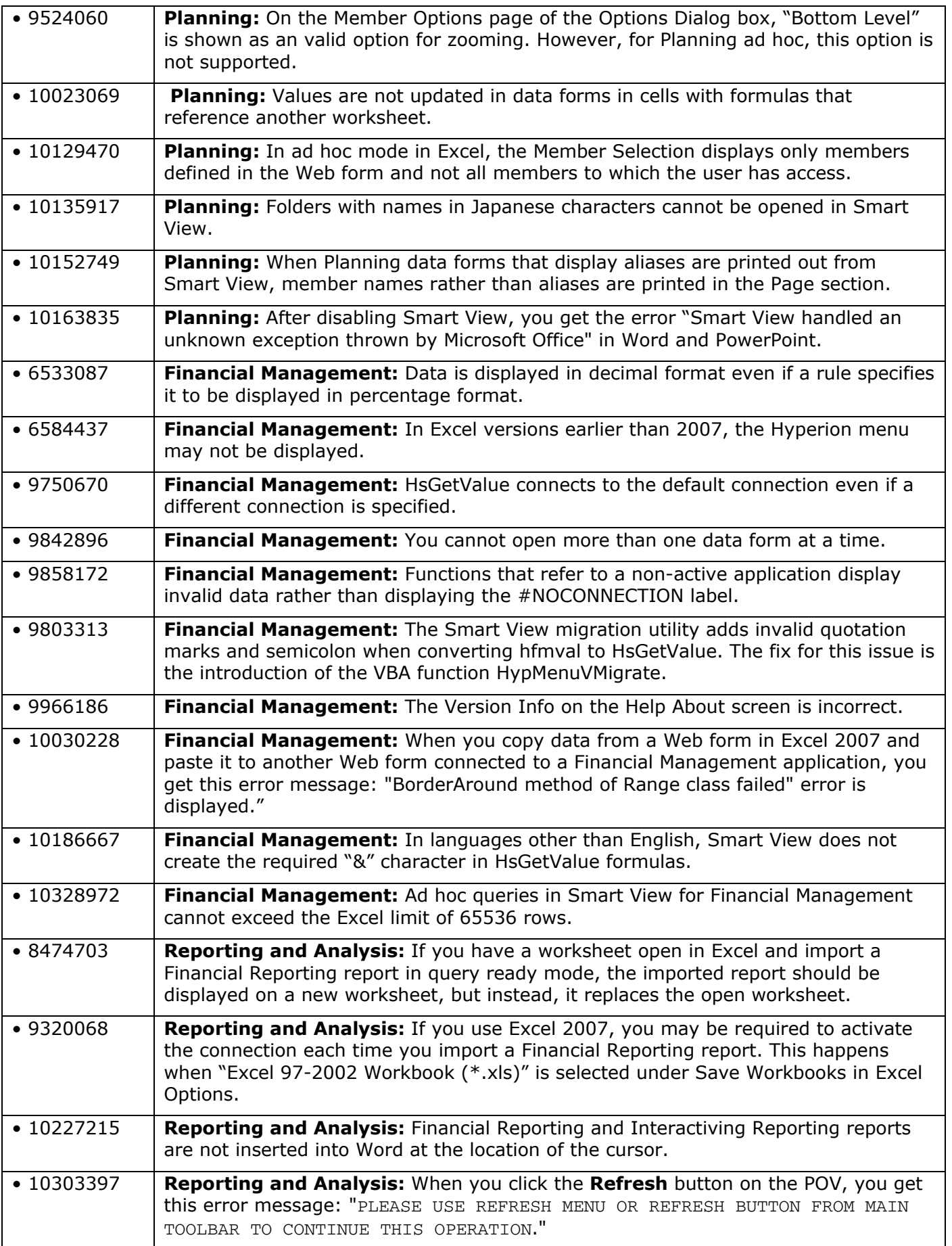

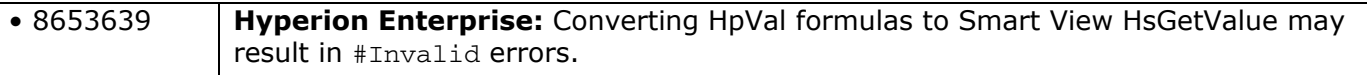

## Defects Fixed in Release 11.1.2.0

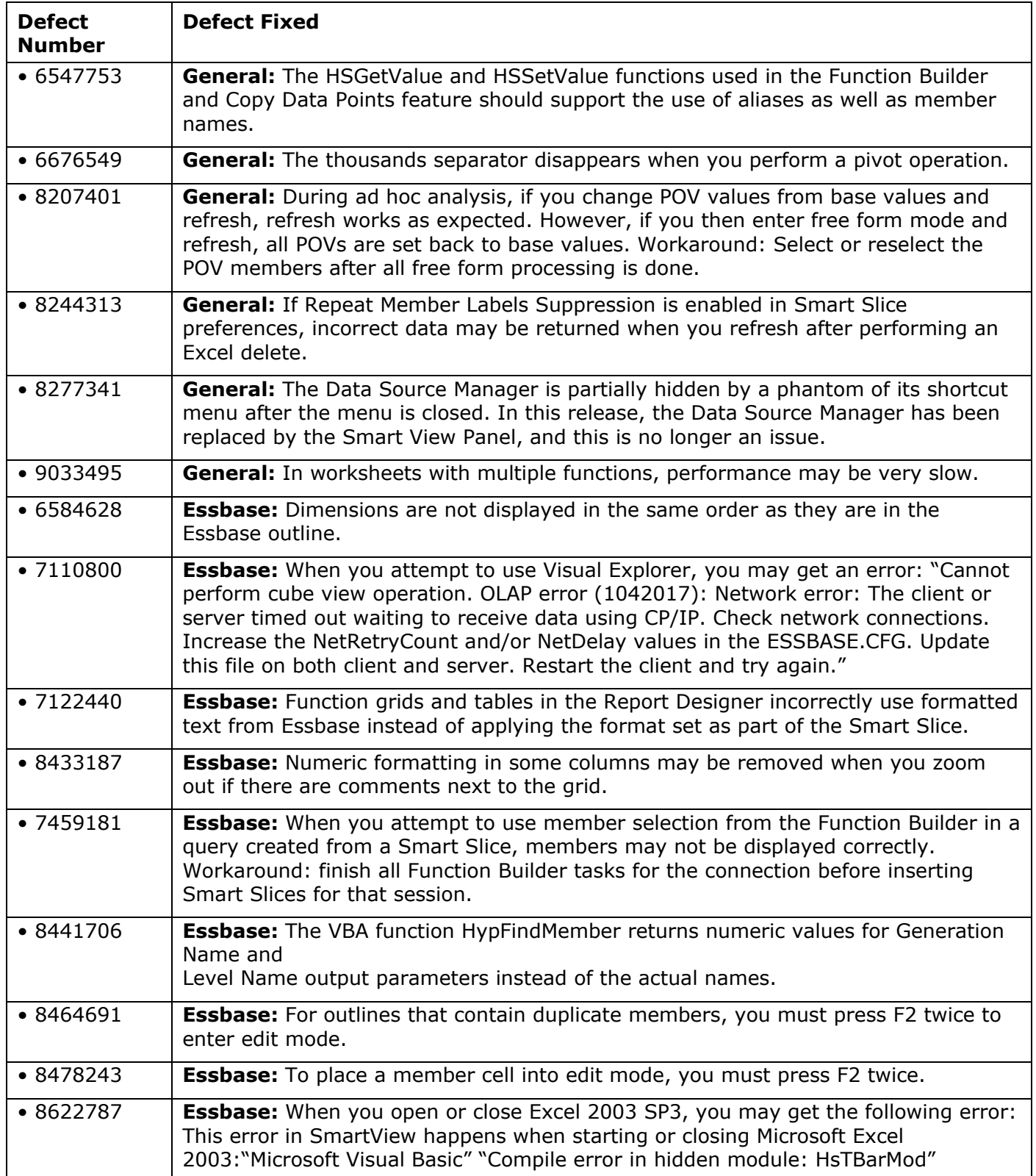

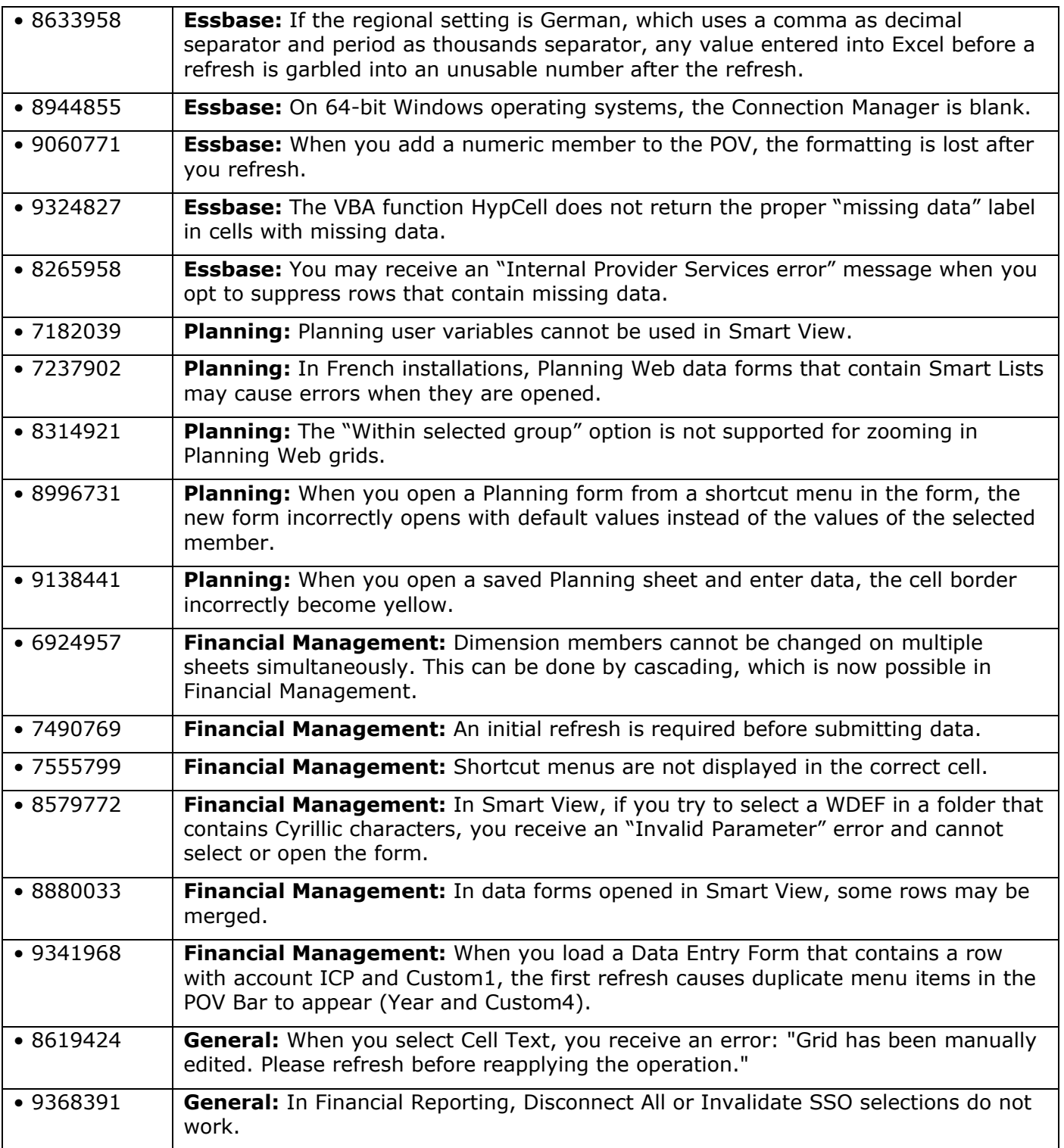

Top of Document

# Known Issues

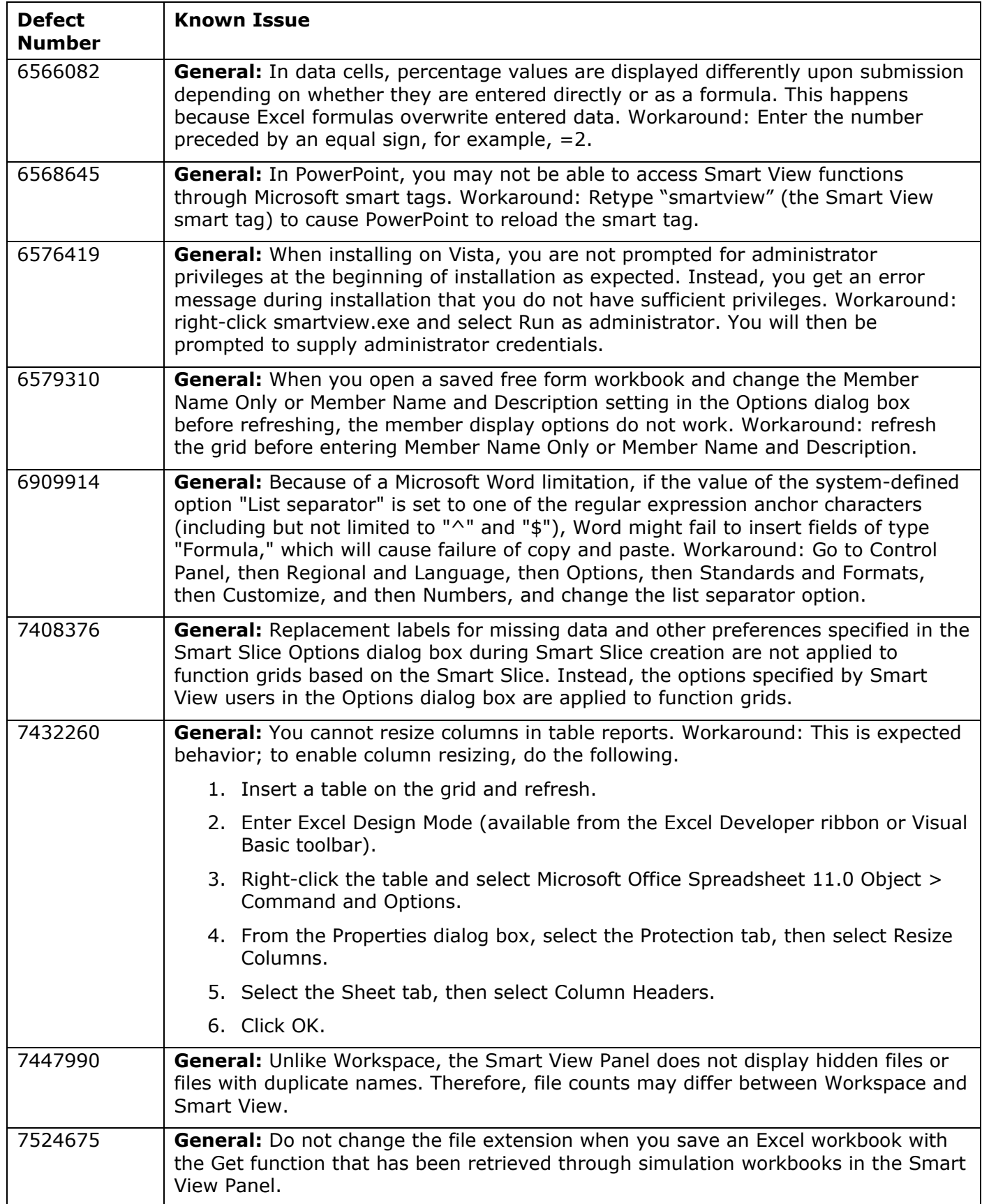

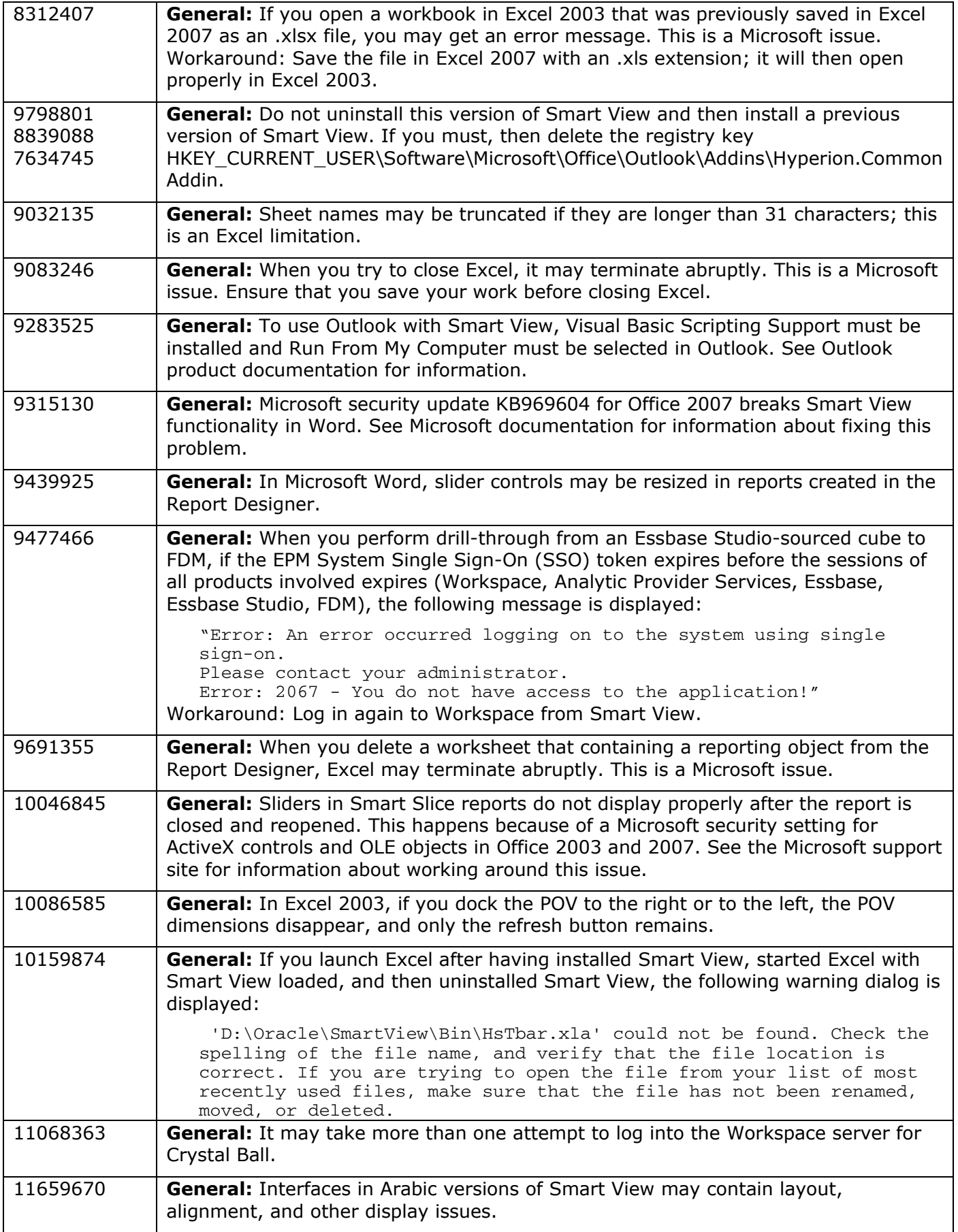

![](_page_12_Picture_179.jpeg)

![](_page_13_Picture_194.jpeg)

![](_page_14_Picture_168.jpeg)

![](_page_15_Picture_185.jpeg)

![](_page_16_Picture_157.jpeg)

Top of Document

### Documentation Updates

### **Correction to** *Smart View User's Guide* **and Online Help**

The following information should be added to the "Zooming and Formatting" and "Using Excel Formatting" sections of Chapter 5, "Ad Hoc Analysis":

- To preserve the merged cell formatting during ad hoc operations (except Pivot), the Use Excel Formatting and Preserve Formulas and Comments on Adhoc Operation options must be selected.
- To replicate the merged cell formatting during ad hoc operations (except Pivot), the Use Excel Formatting, Preserve Formulas and Comments on Adhoc Operation and Formula/Format Fill options must be selected.

### **Accessing EPM System Product Documentation**

The most recent version of each EPM System product guide is available for download from the Enterprise Performance Management System Documentation area of the OTN Web site (http://www.oracle.com/technology/documentation/epm.html). For faster access to the documentation, you can also use the Enterprise Performance Management Documentation Portal (http://www.oracle.com/us/solutions/ent-performance-bi/technical-information-147174.html) which also links to EPM Supported Platform Matrices, My Oracle Support, and other information resources.

Deployment-related documentation is also available from the Oracle E-Delivery Web site (http://edelivery.oracle.com/EPD/WelcomePage/get\_form).

Individual product guides are available for download on the Oracle Technology Network Web site only.

### **Copying and Pasting Code Snippets from PDFs**

When you cut and paste code snippets from a PDF file, some characters can be lost during the paste o operation, m making the c code snippe t invalid.

Workaround: Cut and paste from the HTML version of the document.

**Top of Document** 

### Accessibility Considerations

Cessibility Considerations<br>It is our goal to Oracle products, services, and supporting documentation accessible to the disabled community. Oracle Hyperion Enterprise Performance Management System supports accessibility features, which are described in the product documentation. This readme file is accessible in this release in HTML format.

**Top of Document** 

### ORACLE<sup>®</sup>

#### **ENTERPRISE PERFORMANCE MANAGEMENT SYSTEM**

Copyright © 2011, Oracle and / or its affiliates. All rights reserved. http://www.oracle.com